# I-PLUG+ USER MANUAL

Company: ECCS – Escort Cold Chain Solutions SA Brand Name: I-PLUG+ LOGGER Product Description: Single use USB Temperature Data Logger

## **FEATURES AND ADVANTAGES:**

- Dimensions: 66mm x 33mm x5.5mm
- Temperature measurement range: -20 to +70 Degrees Celsius
- Temperature resolution: 0.25 °C
- Data storage capacity: 5000 Measurements
- Log cycle: 3 days to 90 days
- Data Sampling Frequency: 1 second to 24 hours
- No driver needed.
- Track and trace of settings, graph and readings in web portal.
- Software (Application) available for Android tablet.

## **STANDARD AVAILABLE DURATIONS:**

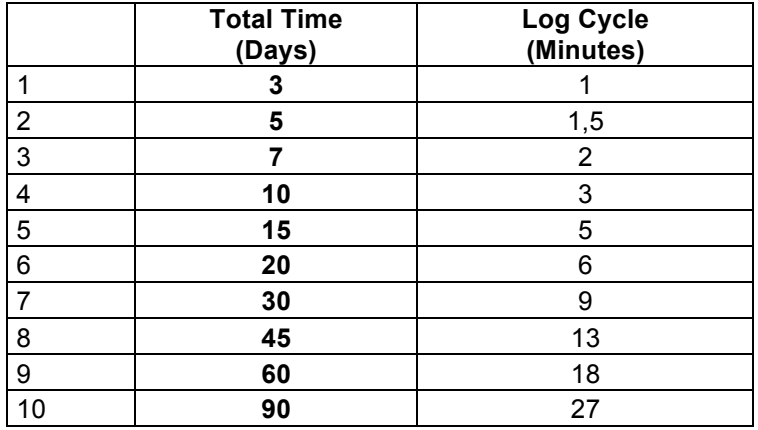

### **APPEARRENCE OF I-PLUG+:**

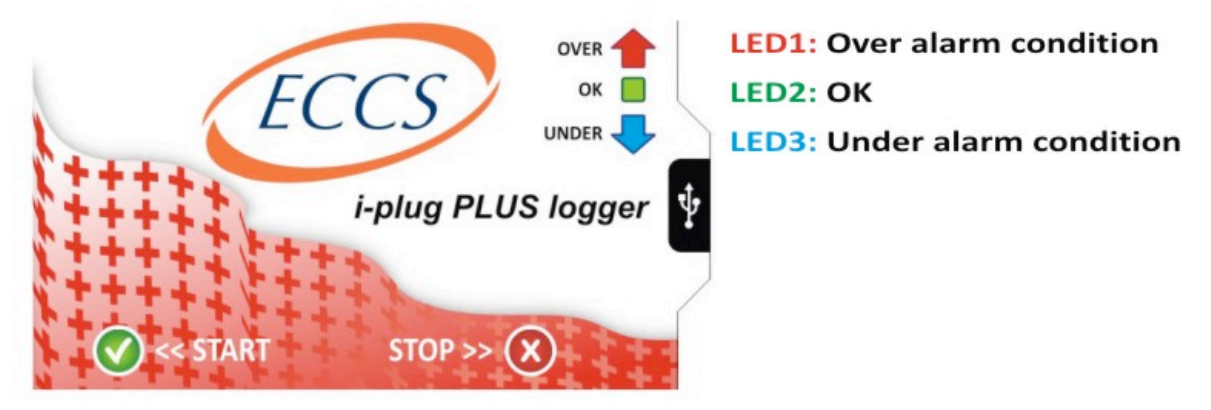

## **HOW DOES İT WORK?**

When you are ready to use I-PLUG+ Logger press START button 3 times in 10 seconds until all LEDs light on. (When the 3 LEDs light on in 10-second periods the I-PLUG+ logger starts working.)

Every time you press the START button, one LED lights on and when all LEDs light on this means the I-PLUG+ logger has been activated:

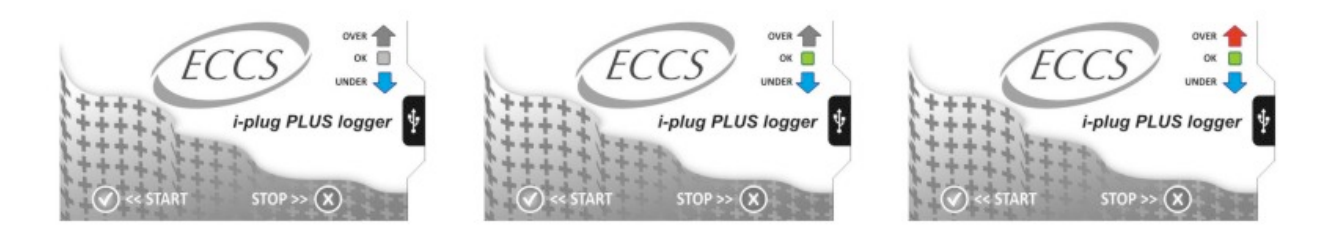

To check if the device has been activated press the STOP button once and, if all LEDs light on and then light off, this means that the I-PLUG+ Logger has been activated and is recording.

#### **STOP BUTTON**

When you press the STOP button the I-PLUG+ logger will not stop recording but will bookmark a date and time. Then the I-PLUG+ logger software will ask you to choose either to show in the report or not the data recorded after you pressed the STOP button. We engineered this system for your own security. To book mark the date and time the shipment arrived press the STOP button 3 times within 10 seconds until all 3 LEDs light off: Press once and all LED's will light on and every time you press the STOP button one of the LEDs will light off. When all LEDs light off the date and time of what should be the stop of recording is registered (book marked). Then all LEDs light on in turn confirming recording is completed.

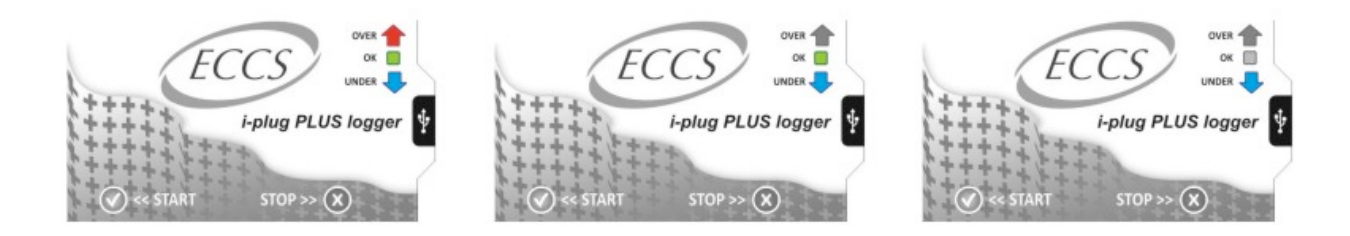

### **HOW DOES THE DEVİCE WORK?**

Weather the I-PLUG+ logger is operational or not all LEDs are off. The LED's will give you valuable information of the conditions of your shipment as indicated in below table. Note however that if the I-PLUG+ logger is operational the LEDs will give you the information blinking but if not operational (for example the logger stopped recording at the end of its duration or after being downloaded) the LEDs will give you the same information but not blinking. This way you will know quickly weather the I-PLUG+ logger is still recording or not.

#### **INFORMATION GIVEN BY THE LED**

If you press the START button, while I-PLUG+ works, LEDs are going to blink. The meaning of blink is given below:

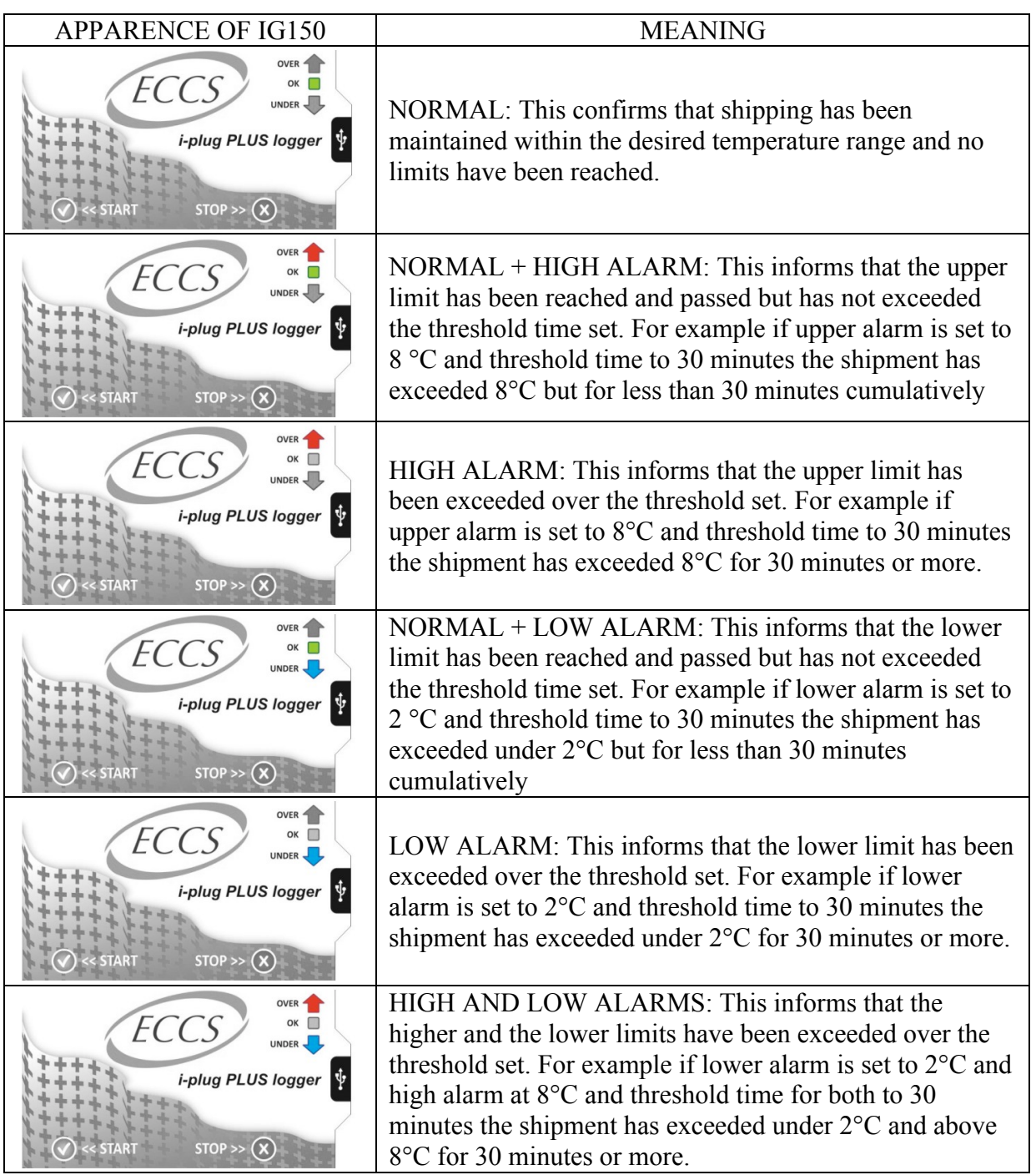

### **CONNECTING TO THE COMPUTER:**

As soon as the I-PLUG+ is connected to the PC via the USB port the computer will automatically detect the device and install a driver. Note that connecting the I-PLUG+ to the computer will stop the recordings even if the I-PLUG+ was programmed to record a longer period of time.

The I-PLUG+ will be detected by the computer as a USB disk drive and will be recognized without any driver installation process. In case you wish to make sure the driver is installed you may go to My Computer and you should find the file Driver I-PLUG. This is normally not necessary as few seconds after you plug the I-PLUG+ logger you will get the notice that a new hardware has been found.

Clicking on a USB drive named I-PLUG you will see the following files:

NOTES.TXT: The user can take notes about the device. Permission to write to the file, this file is only replaced with I-PLUG analyzer program.

DATA.HEX: The device containing the measurement data file. This file cannot be changed by the user.

DOWNLOAD.HTM: Contains information about the I-PLUG+ Logger that you are downloading and also the link for downloading I-PLUG software file in case you do not remember it.

#### **DOWNLOADING I-PLUG SOFTWARE FROM THE WEB.**

To download the software free of charge just go to the website www.ipluglogger.com and click the button "DOWNLOAD I-PLUG+ SOFTWARE". You do not need to register to download the software.

### **TRACK AND TRACE OF THE I-PLUG+:**

Once you have downloaded the recordings from the I-PLUG logger the software gives you the option to create a PDF file as well as send the PDF file with all program settings, graph and readings to our WEB TRACKING PORTAL. To use this service after downloading the data just click the SEND TO WEB icon on the main page of the I-PLUG+ software. If you are connected to the Internet the PDF file with all the information on the logger will be sent to the WEB TRACKING PORTAL and data will be saved.

To access the WEB TRACKING PORTAL go to the website www.ipluglogger.com and click on the icon TRACK and TRACE I-PLUG LOGGER, then write on the field SEARCH the serial number of the logger and you will have access to all the program settings of the logger as well as PDF file with readings and graph.

#### **DOWLOAD THE READINGS TO YOUR ANDROID TABLET.**

The settings, graph and readings of the I-PLUG+ logger can be seen and downloaded to an Android tablet and if connected to the Internet they can be emailed or sent to the WEB TRACKING PORTAL. To download the application for the Android tablet go to the website www.ipluglogger.com and click under DOWNLOAD APPLICATION FOR ANDROID. The application is free of charge.